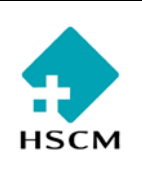

#### **1. OBJECTIF :**

- **RT-PCR pour la détection du Virus SARS-CoV-2 directement sur des échantillons cliniques.**
- **L'offre de service est pour toutes les demandes du CIUSSS Nord-de-l'Île-de-Montréal.**
- **Ce test fait l'objet d'un rapport critique lorsqu'il est réactif pour COVID19. Il est validé par la technologiste et acheminé sans délai à l'unité de soin pour transmission au médecin traitant avant révision par le microbiologiste.**

#### **2. CONTEXTE/DOMAINE D'APPLICATION :**

- **SARS-CoV-2 est un nouveau coronavirus qui a causé des éclosions dans la province de Hubei en Chine en décembre 2019. Une pandémie a été déclarée par le WHO en mars 2020.**
- **Certains patients infectés présentent des symptômes légers tandis que d'autres compliquent d'une pneumonie qui peut même évoluer vers un décès.**
- **Le test Simplexa™ COVID19 Direct de Focus Diagnostics est prévu pour fonctionner sur l'appareil Integrated Cycler de 3M. Il consiste en un système d'amplification par RT-PCR en temps réel. Le test cible 2 régions différentes du génome SARS-CoV-2 (gènes ORF1ab et S). Un ARN de contrôle interne est utilisé pour détecter un échec et/ou une inhibition de la RT-PCR.**
- **Ce test est approuvé par Santé Canada pour les prélèvements nasopharyngés (NP). Il n'est pas approuvé par Santé Canada pour les échantillons de lavage broncho-alvéolaires (LBA). La technique au complet requiert environ 75 minutes avec très peu de manipulations.**

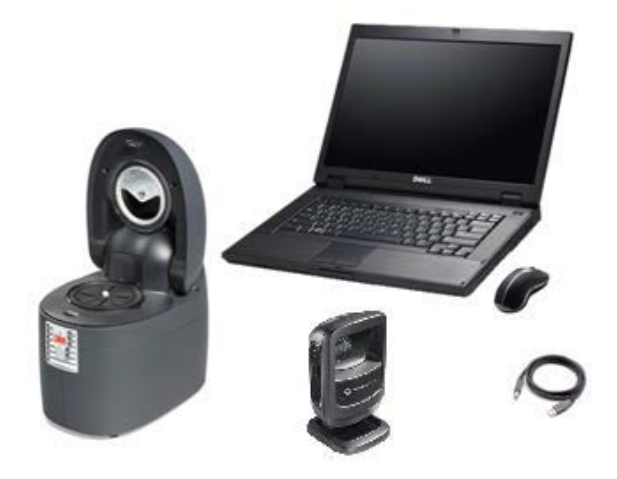

- **Une série de test comporte 8 puits, dont 2 par jour doivent être réservés pour les contrôles de qualité. Pour le pic de la saison, nous estimons que le volume demandera 2 appareils 3M Integrated Cycler qui fonctionnent de façon simultanée, donc avec un débit de 16 tests par série. Plusieurs séries peuvent être faites par jour étant donnée le peu de manipulations requises et la courte durée totale de l'analyse. Jusqu'à 4 appareils 3M Integrated Cycler peuvent être rattachés à un ordinateur.**
- **La sensibilité analytique(LoD) du test est de 500 copies/ml. Le test ne présente pas de réaction croisée avec d'autres membres de la famille des Coronavirus.**

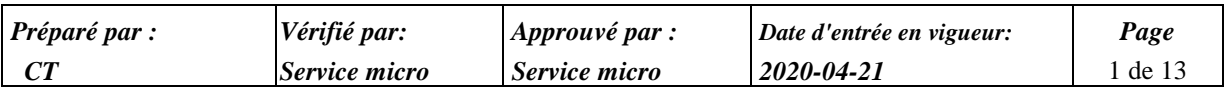

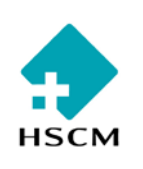

- **Étant donné que nous ajoutons une technique de PCR pour augmenter la volumétrie mais que cette technique est potentiellement moins sensible, nous avons effectué les vérifications suivantes :**
- ♦ Vérification du PCR Focus Simplexa COVID19 Direct sur panel envoyé du LSPQ :
	- $\rightarrow$  5 échantillons : 4 positifs, 1 négatif
		- → Concordance positif/négatif : 100%/100%
- ♦ Vérification du PCR Focus Simplexa COVID19 Direct sur échantillons positifs NP par technique RT-PCR COBAS 4800-LC480:
	- $\rightarrow$  10 spécimens NP positifs
		- $\rightarrow$  Concordance 100%
- ♦ Vérification du PCR Focus Simplexa COVID19 Direct sur échantillons négatifs NP par technique RT-PCR COBAS 4800-LC480 :
	- $\rightarrow$  2 spécimens NP négatifs
	- $\rightarrow$  Concordance 100%

## **3. POLITIQUES/PROCÉDURES ET DOCUMENTS EN LIEN AVEC CELLE-CI :**

**PON Vérification PCR Focus Simplexa COVID19.**

## **4. DÉFINITIONS/ABRÉVIATIONS :**

## **5. RESPONSABILITÉS**

**Le chef de service est responsable de la révision des protocoles**

# **6. ÉNONCÉ/SYSTÈME DE FONCTIONNEMENT :**

## **PRÉLÈVEMENT ET TRANSPORT**

- **L'écouvillonnage nasopharyngé à l'aide d'un écouvillon flocké flexible puis placé dans un tube conique contenant 2 ml de saline physiologique ou de milieu de transport viral (UTM-RT de Coplan, 3 ml). Utiliser uniquement des écouvillons avec embout synthétique (par exemple Dacron, nylon, ou rayonne) et une tige en aluminium ou en plastique. Ne pas utiliser d'écouvillons à l'alginate de calcium, car ils peuvent contenir des substances qui empêchent l'étude par PCR.**
- **Transport le plus rapidement possible au laboratoire et conserver à une température de 2-8**°**C.**

## **RÉCEPTION AU LABORATOIRE**

- **Le spécimen sera refusé si :**
- ♦ Reçu sur un écouvillon ou dans un milieu autres que ceux acceptés
- ♦ Reçu dans un contenant qui a coulé (inscrire commentaire « spécimen reçu dans un contenant mal fermé, soumettre un nouvel échantillon »)
- **Noter l'absence de l'écouvillon dans la section commentaire-requête**

## **CONSERVATION AU LABORATOIRE**

 **Conserver l'échantillon pour un maximum de 48 heures. Si le délai avant de faire le test est supérieur à 48 heures, conserver le spécimen à -70C.**

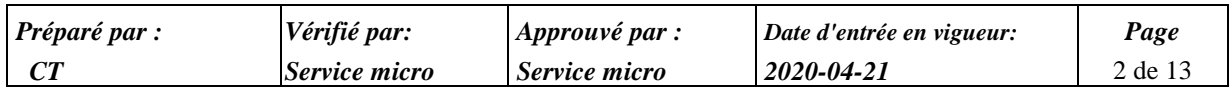

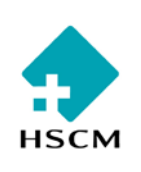

#### **MATÉRIEL**

- **Le kit Simplexa™ COVID19 Direct Reaction Mix de Focus Diagnostics contient suffisamment de réactifs pour 24 réactions. Chaque flacon contient suffisamment de réactif pour une réaction.**
- **Direct Amplification Disc Kit (REF MOL1455)**
- **3M Integrated Cycler avec le Integrated Cycler Studio Software version 1.1 ou plus récente**
- **Simplexa™ COVID19 Positive Control Pack (REF MOL4160)**
- **Pipette à volume fixe de 50 μl (VWR Signature™ Fixed Volume Ergonomic High-Performance Pipettor Model VWR ou équivalent)**
- **Cônes de pipettes à filtres, stériles et sans nucléases, à usage unique (des cônes extra-longs de plus de 91 mm sont recommandés pour le pipetage direct à partir des tubes de prélèvement d'origine des frottis nasopharyngés).**
- **Congélateur (dégivrage manuel) entre -10 °C et -30 °C (pour stockage des composants congelés du kit et des échantillons)**
- **Réfrigérateur à 2-8 °C (pour échantillons)**
- **Gants sans poudre et sarreau**
- **Universal Transport Media (UTM) à utiliser comme Contrôle sans matrice (NTC, No Template Control).**
- **Replacement Foil Wedges (REF MOL1550)**

#### **PRÉCAUTIONS**

- **Travailler les spécimens sous hotte avec blouse, gants et masque N-95.**
- **Éliminez les réactifs de kits non utilisés ainsi que les échantillons d'origine humaine conformément aux règlements locaux, tels que précisés dans le PON Santé Sécurité.**
- **Traitez tous les échantillons et disques comme potentiellement capables de transmettre des agents infectieux. La contamination des échantillons de patients ou des réactifs peut aboutir à des résultats erronés. Utilisez des bonnes pratiques de laboratoire et contrôlez le flux de travail.**
- **L'organisation d'un test doit être effectuée à température ambiante (entre 18 °C et 25 °C, environ).**
- **Utilisez des pipettes à volume fixe ou équivalent pour transférer les échantillons et le mélange réactif.**
- **Évitez de toucher l'envers du film adhésif qui entrera en contact avec les puits et la surface du disque.**
- **Pour éviter des résultats erronés, assurez-vous que l'échantillon et le réactif sont ajoutés aux puits appropriés.**
- **Terminez de charger les puits d'un secteur et recouvrez celui-ci du film adhésif avant de détacher le film d'un secteur adjacent.**
- **Démarrez la série dans les 30 minutes suivant le retrait du congélateur des flacons de mélange réactif.**
- **Ne tentez pas de réutiliser un secteur qui a déjà été utilisé pour une série précédente et ne détachez pas le film adhésif d'un secteur déjà utilisé.**

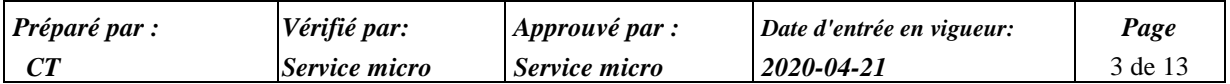

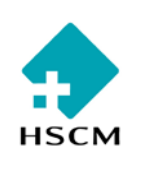

- **Les disques peuvent être réutilisés jusqu'à ce que les huit secteurs aient tous été utilisés. Éliminez les disques utilisés dans un conteneur pour déchets biologiques sans détacher l'adhésif qui les recouvre.**
- **Après chaque utilisation, conserver les disques DAD (Direct Amplification Disc) avec le film numéroté sur le dessus.**
- **Le Mélange réactif contient plus de 1 % de glycérol, ce qui pourrait produire des irritations après inhalation ou contact avec la peau. Les mesures de premiers secours doivent être prises en cas d'inhalation ou de contact avec la peau.**
- **Si l'emballage ou le contenu du kit paraissent brisés ou endommagés, ne l'utilisez pas et contactez Focus Diagnostics. Les coordonnées de Focus Diagnostics se trouvent sur la dernière page de ce document.**
- **La matrice spectrale doit être installée dans chaque 3M Integrated Cycler et ne doit pas être modifiée, sauf si un code QR actualisé de l'instrument est fourni par Focus Diagnostics. La matrice spectrale est unique à chaque 3M Integrated Cycler. La matrice spectrale a été fournie avec le 3M Integrated Cycler sur la couverture du manuel de l'appareil. S'il n'est pas possible de scanner l'étiquette de la matrice ou si vous ne la retrouvez pas, contactez Focus Diagnostics. Les coordonnées de contact sont indiquées à la dernière page de ce document.**
- **La non-installation ou la modification de la matrice spectrale peut entraîner des résultats erronés.**

## **ENTREPOSAGE DES RÉACTIFS**

- **Dès réception, conserver à une température comprise entre -10 et -30 ºC (ne pas utiliser de congélateur avec dégivrage automatique).**
- **Laisser les réactifs décongeler à température ambiante (entre environ 18 et 25 °C) avant utilisation.**
- **Ne pas utiliser les kits ou les réactifs au-delà de leur date limite d'utilisation.**
- **Après avoir retiré le mélange réactif du congélateur, commencer le test dans les 30 minutes.**
- **Ne pas mélanger le mélange réactif au vortex.**
- **Ne pas recongeler le mélange réactif**

#### **PROCÉDURE : CHARGE DU DISQUE D'AMPLIFICATION DIRECTE ET AMPLIFICATION PAR PCR EN TEMPS RÉEL**

- **Aucune extraction des échantillons n'est nécessaire avant l'étape d'amplification par PCR.**
- **PRÉPARATION :**
- Sélectionnez les échantillons à tester.
	- $\rightarrow$  Préparer la feuille de travail.
	- $\rightarrow$  Décongeler à température ambiante (entre 18 °C et 25 °C) les flacons de mélange réactif pour au moins 3 minutes avant l'utilisation. Décongelez un flacon de mélange réactif pour chaque échantillon ou contrôle à tester. Ne pas vortexer les flacons de mélange réactif. Seulement les flacons du même lot peuvent être utilisés sur une même série. Les lots ne peuvent pas être mélangés dans une même série.
		- $\rightarrow$  Ne pas incliner à l'envers les flacons de mélange réactif.
		- $\rightarrow$  Les réactifs doivent être utilisés dans les 30 minutes qui suivent la sortie du congélateur.

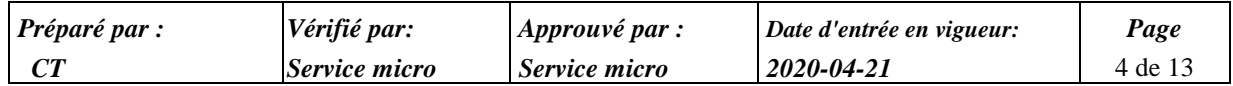

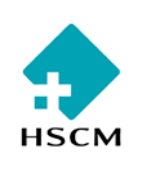

- *PON Focus Simplexa COVID19 Direct*
- $\rightarrow$  Prendre un disque Direct Amplification et une plaque réfrigérée.
- ♦ À tous les jours en début de journée, nettoyer les surfaces externes de l'appareil et du clavier d'ordinateur, ainsi que le comptoir avec des lingettes de Virox.
- ♦ Allumer les appareils 3M Integrated Cycler. Allumer l'ordinateur.
	- $\rightarrow$  Nom d'utilisateur : à voir sur appareil
	- $\rightarrow$  Mot de passe : à voir sur appareil
- ♦ Démarrer le logiciel en cliquant sur **Integrated Cycler Studio**:
	- → Nom d'utilisateur : à voir sur appareil
	- $\rightarrow$  Mot de passe : à voir sur appareil
- ♦ Dans le menu, sélectionner Configure **Runs > COVID Direct.1**
	- → Dans la fenêtre qui s'ouvre, ajouter ses initiales à la fin du nom de la série **Run name** généré automatiquement.
	- → Dans **Reagent Lot**, entrer ou scanner le numéro de lot (scannez soit grand code-barres carré de la boîte ou sur la fiole de mélange réactif)
- ♦ Dans **Disc ID**, scannez le code-barres du Direct Amplification Disc (DAD).

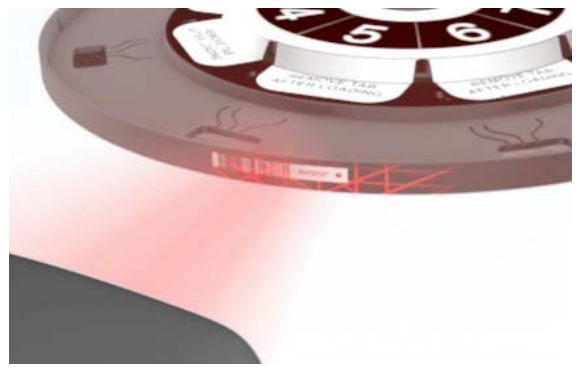

Dans **Sample ID**, scannez l'identificateur de chaque échantillon, ou saisissez-le à l'aide du clavier.

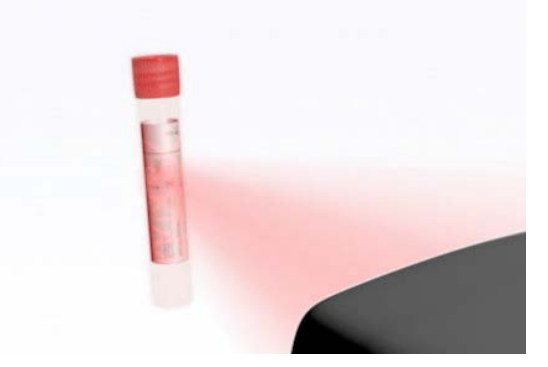

- **MANIPULATION SOUS L'ENCEINTE DE BIOSÉCURITÉ :**
- ♦ Avant de débuter les manipulations, toujours laver la surface de travail de l'enceinte de biosécurité à l'eau de javel 10% et rincer avec de l'éthanol 70%.
- Changer de gants.

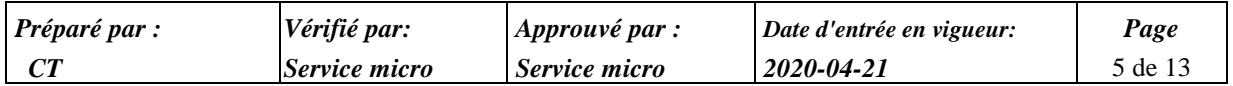

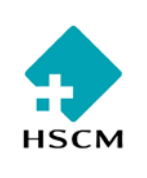

*PON Focus Simplexa COVID19 Direct*

- Ouvrir et étendre une lingette blanche imbibée avec de l'alcool 70%.
- Déposer le disque Direct Amplification sur la plaque réfrigérée.
- Un secteur à la fois, détachez partiellement le film adhésif pour exposer les puits de l'échantillon (SAMPLE) et de la réaction (R), sans pour autant retirer entièrement le film adhésif (Figures 1 et 2). Évitez de toucher l'envers du film adhésif qui entrera en contact avec les puits et la surface du disque. Ne jamais détachez plusieurs films adhésifs en même temps.

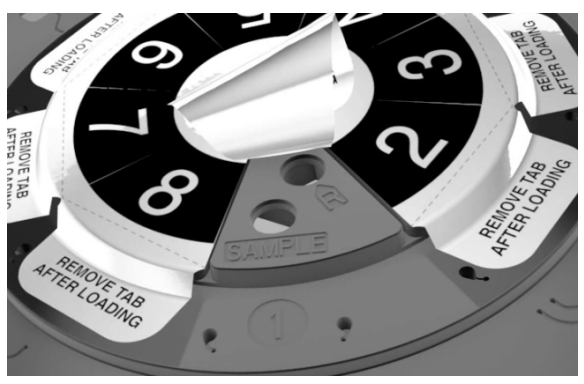

- ♦ Vérifiez que le mélange réactif est bien décongelé. Centrifugez les tubes brièvement si nécessaire. Ne pas mélanger le mélange réactif au vortex.
- ♦ Utilisez la pipette à volume fixe pour transférer 50 μl du mélange réactif dans le puits de réaction (R).

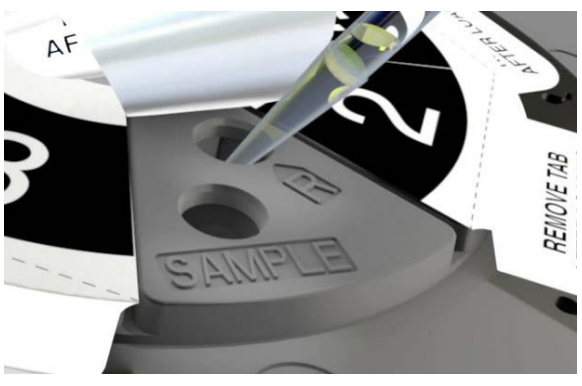

- ♦ Vortexer l'échantillon pendant 5-10 secondes. Ouvrir le tube et à l'aide d'une pince désinfectée au Virox ou à la chaleur, retirer l'écouvillon et le jeter dans la poubelle à déchets biomédicaux. Au moindre contact des gants avec la tige ou le milieu, changer de gants.
- ♦ Utilisez la pipette à volume fixe pour transférer 50 μl d'échantillon ou de contrôle dans le puits de réaction (SAMPLE).

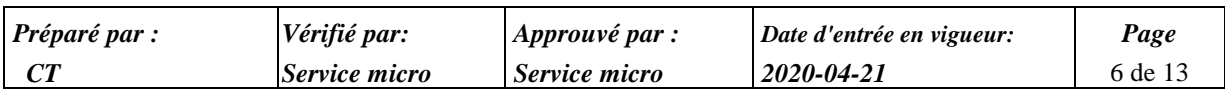

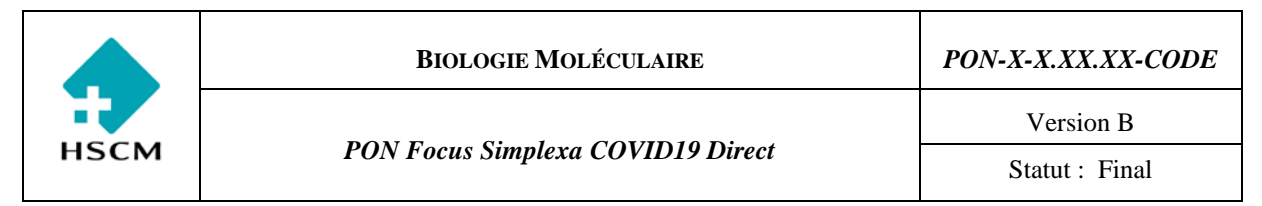

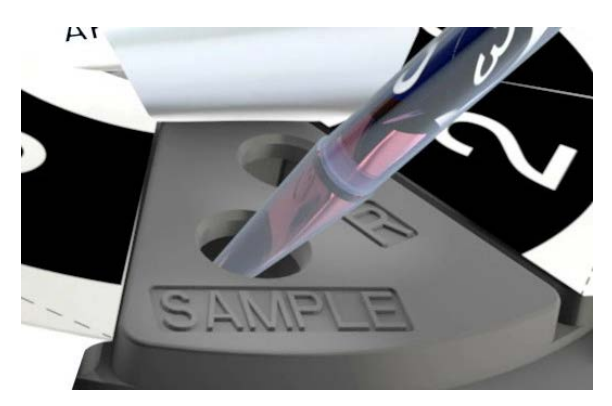

♦ Recouvrez le secteur pour sceller les puits à l'aide du film adhésif de laminage détaché plus haut, en appuyant fermement près du bord du secteur. Si le film adhésif d'origine est déchiré, il doit être remplacé avec le Film adhésif de remplacement pour les secteurs du disque.

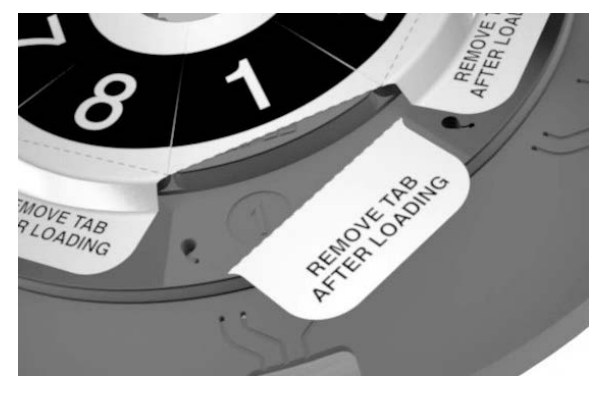

- Détachez la bandelette du film adhésif de laminage en suivant les perforations.
- $\mathsf{Rep\acute{e}tez}$  pour le(s) échantillon(s) et/ou contrôles restant(s).
- ♦ Conserver les échantillons au frigo jusqu'à la sortie des résultats.
- ♦ Après avoir terminé les manipulations sous l'enceinte de biosécurité pour une série (run), toujours laver la surface de travail à l'eau de javel 10% et rincer avec de l'éthanol 70%. Laver aussi tout le matériel de cette façon : la pipette, la plaque réfrigérée, et les portoirs des réactifs et des tubes d'échantillons.
- Remettre la plaque réfrigérée au frigo.

# **DÉMARRAGE DE SÉRIE (RUN) :**

♦ Chargez le Direct Amplification Disc scellé dans l'Integrated Cycler, en appuyant légèrement au centre du disque.

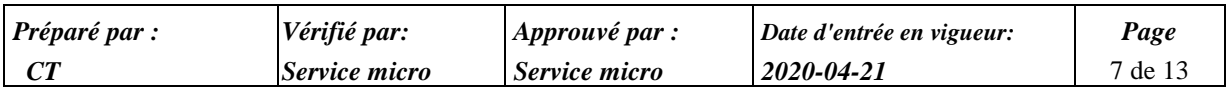

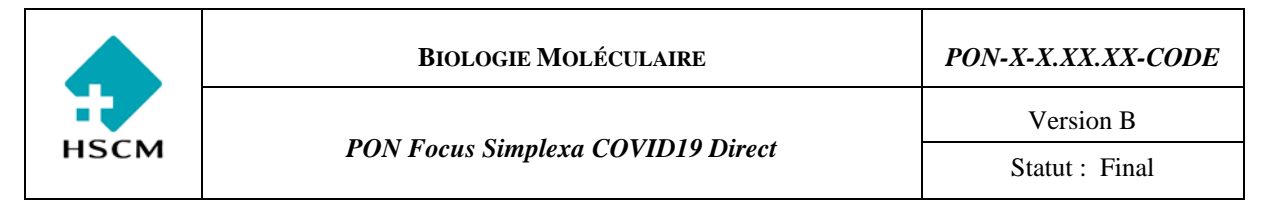

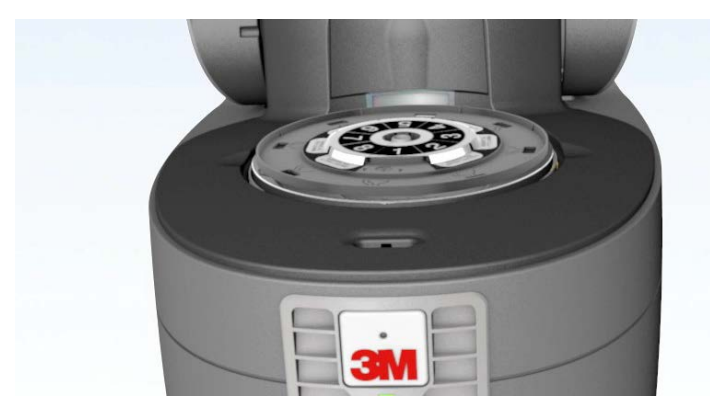

♦ Démarrez la série en cliquant « **Save** », puis « **Run** ». L'analyse d'une série durera environ 64 minutes.

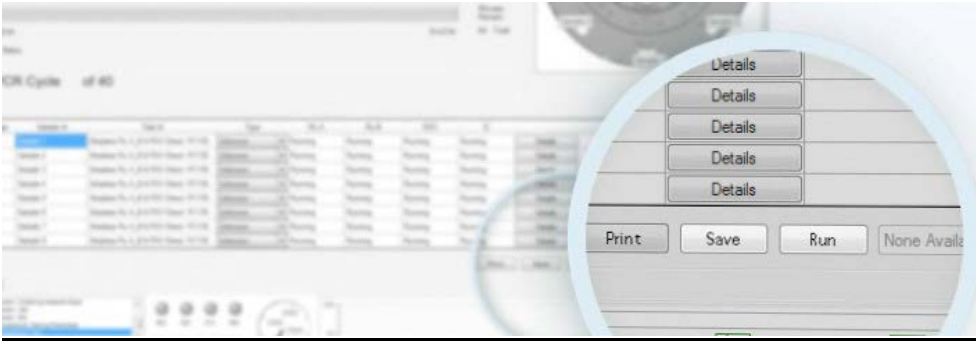

## **RÉSULTATS**

- **Une fois la série terminée, le logiciel interprète automatiquement les résultats et affiche ceux-ci.**
- ♦ Lorsqu'une série (run) complétée, sélectionner **Print**, puis dans la fenêtre qui apparaît, include **CT values** et **print with graph.**

Pour chaque ID d'accession saisie, le logiciel affiche un résultat « Detected », « Not Detected » ou « Invalid » :

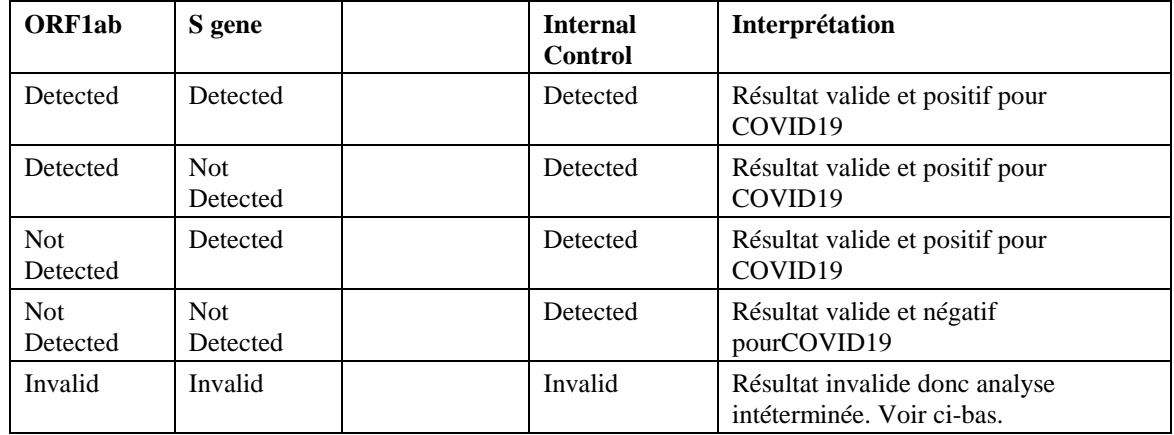

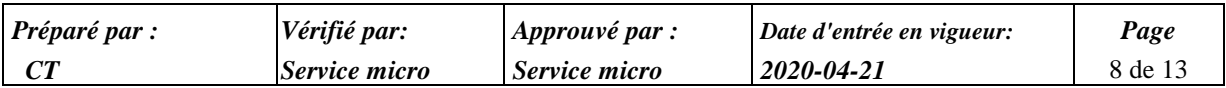

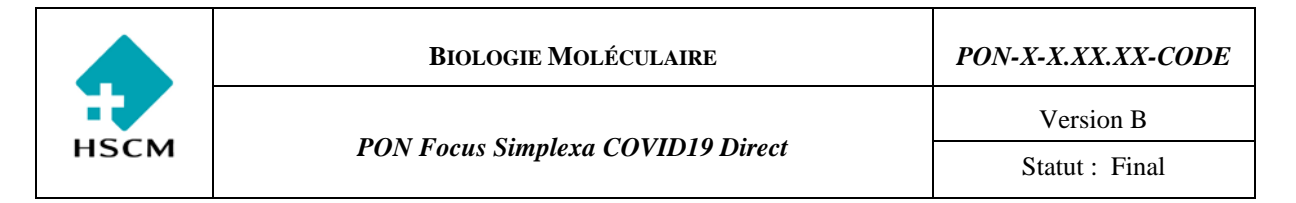

- ♦ Un résultat indéterminé « **Invalid** » indique que le logiciel n'a pu déterminer de façon concluante l'absence du virus dans l'échantillon du patient. Ce résultat peut être provoqué par 1) un échec du contrôle interne, 2) un échec de détection d'une quantité suffisante d'échantillon ou 3) un problème d'intégrité de l'échantillon (bulle d'air, volume insuffisant, mélange réactif mal décongelé ou utilisé après 30 minutes, etc.). L'échantillon doit alors être re-testé avec un nouveau flacon de mélange réactif, et en parallèle avec une dilution de 1/10 (donc prendre 50 μl du spécimen et diluer dans 450 μl de saline ou de UTM). S'il est encore « Invalid », voir section RAPPORT.
- ♦ Un résultat **« EC500, 505,515 »** indique une erreur de la qualité des données pour un ou plusieurs échantillon(s). Le logiciel n'a pas pu déterminer la présence d'une amplification valide pour l'échantillon en question. Il doit alors être re-testé avec un nouveau flacon de mélange réactif, et en parallèle avec une dilution de 1/10 (donc prendre 50 μl du spécimen et diluer dans 450 μl de saline ou de UTM). S'il est encore « Invalid » ou « EC500 », voir section RAPPORT.
- **Tous les résultats COVID19 « Detected », doivent faire l'objet d'une vérification visuelle des courbes. La lecture visuelle doit primer. Une phase exponentielle doit être visualisée pour que le résultat soit valide. Au besoin, le microbiologiste doit être consulté en cas de doute.**

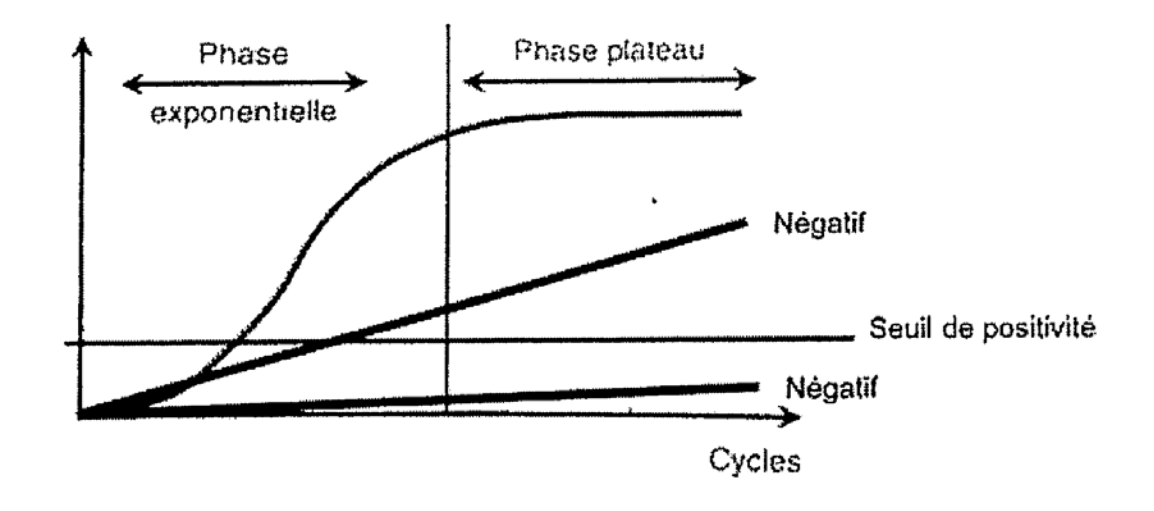

 **La validation automatique peut se faire si la courbe est adéquate et le résultat positif peut être transféré (voir section RAPPORT).**

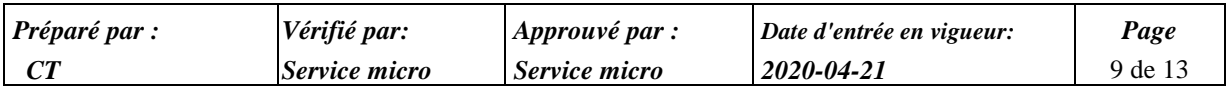

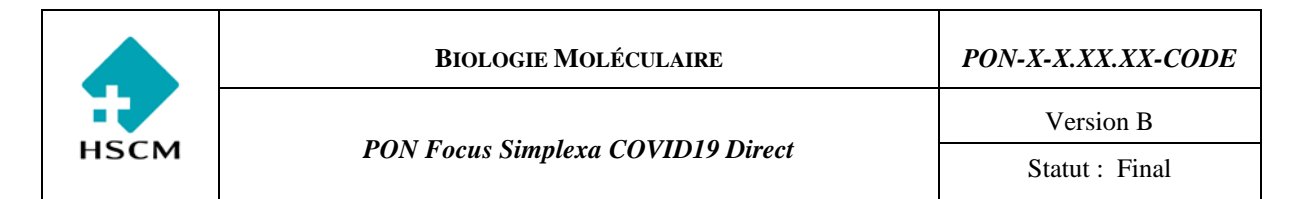

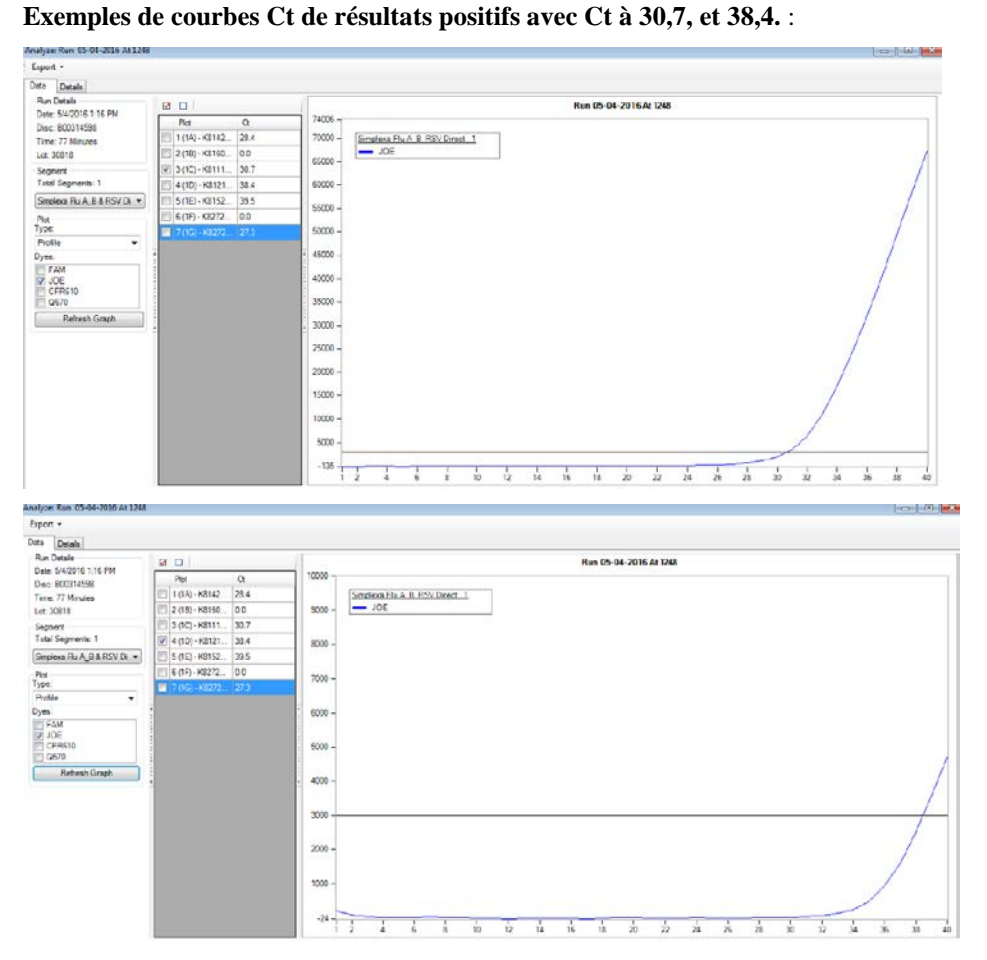

**Exemple de fausse courbe qui doit être interprétée comme négative (absence de phase exponentielle) :**

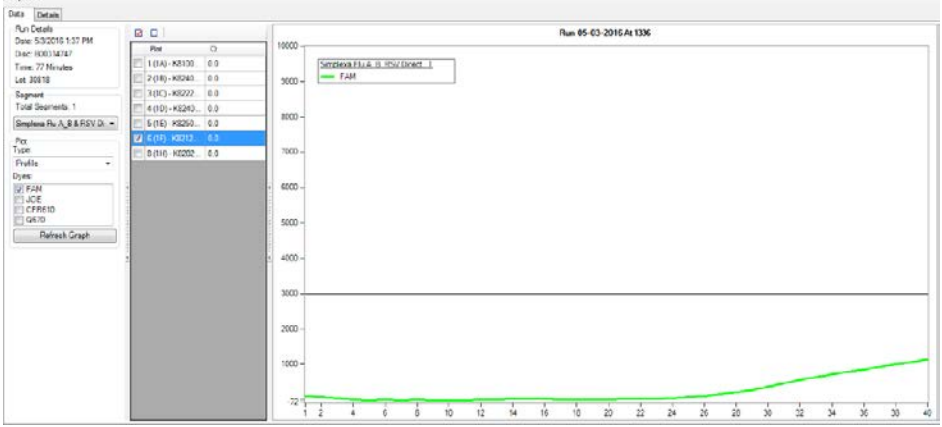

Erport .

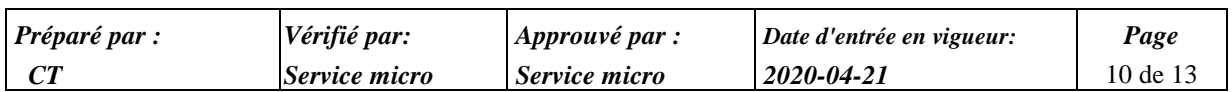

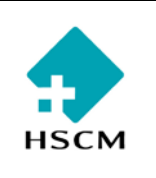

*PON Focus Simplexa COVID19 Direct*

- **Pour les résultats COVID19« Not Detected » , il faut systématiquement regarder la courbe d'analyse où la valeur Ct (représentée sur l'axe des x) est exprimée de 1-40 cycles. Interprétation des courbes pour les résultats « Not Detected » :**
	- $\rightarrow$  S'il n'y a aucune courbe exponentielle, valider le résultat comme étant négatif.
	- $\rightarrow$  S'il y a présence de courbe sous le seuil de détection, la faire imprimer et valider avec le microbiologiste de garde au laboratoire. Si celui-ci accepte la courbe, rapporter le résultat comme positif (voir section RAPPORT). Archiver ces résultats. Le microbiologiste peut choisir de répéter le test si la courbe n'est pas convaincante.

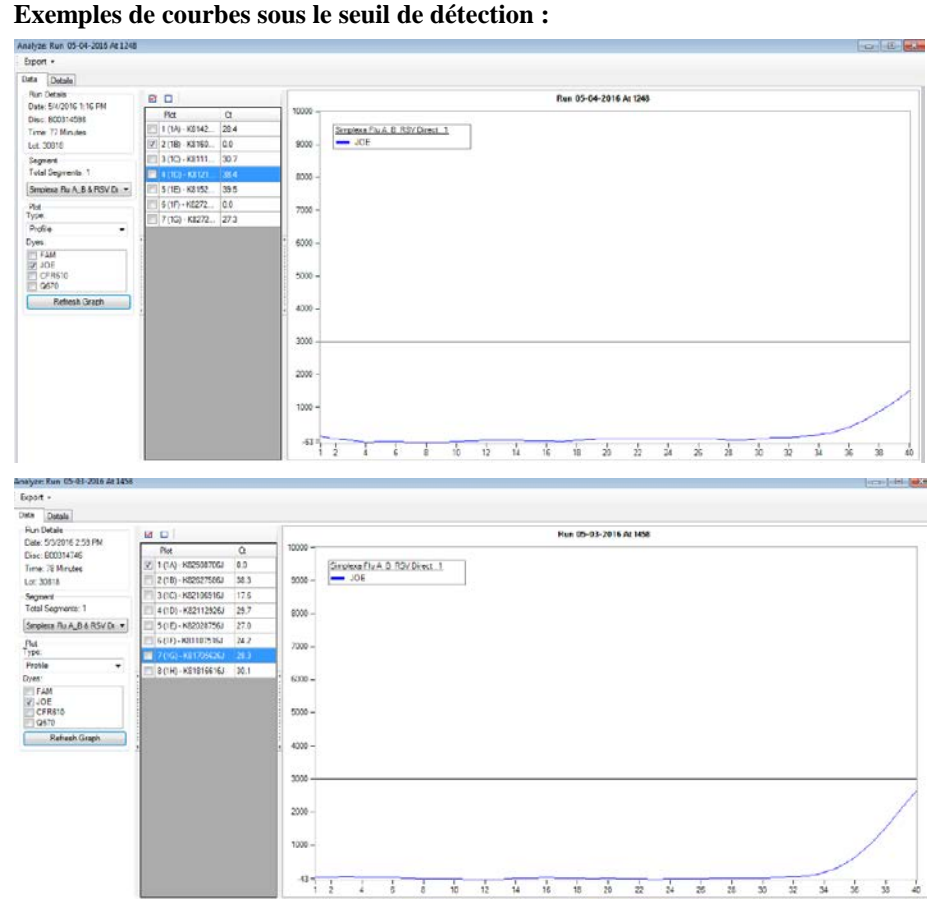

- ♦ Lorsque l'analyse est terminée et que le résultat a été validé :
	- $\rightarrow$  Jeter le disque selon les PON de santé et sécurité si tous les secteurs ont été utilisés. S'il reste des secteurs non-utilisés, rapporter le disque dans un sac dans l'armoire avec les disques entreposés.
	- $\rightarrow$  Mettre les échantillons au congélateur.
	- $\rightarrow$  Garder la feuille de travail
- ♦ Entre les séries (run), le 3M Integrated Cycler peut être mis en mode veille :
	- $\rightarrow$  Enregistrer toutes les modifications sur les applications ouvertes.
	- $\rightarrow$  Refermer le couvercle.

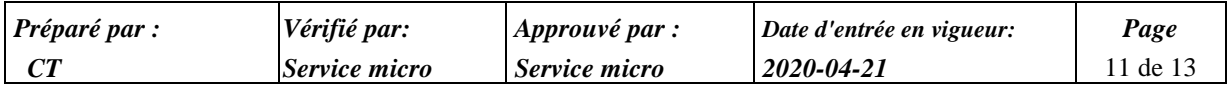

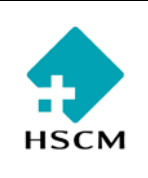

*PON Focus Simplexa COVID19 Direct*

- $\rightarrow$  Quitter le programme.
- $\rightarrow$  La lumière LED du panneau frontal doit être verte (fixe si connecté à un PC et fixe sinon)
- $\rightarrow$  Le cycleur est maintenant en mode veille.

♦ À la fin de la journée, fermer toutes les applications du logiciel. Enregistrer les modifications si nécessaire. Sélectionner **Menu Démarrer** > **Arrêter l'ordinateur**, puis sélectionner **Arrêter** dans la fenêtre affichée. Puis terminer par éteindre le 3M Integrated Cycler ensuite.

♦ Nettoyer les surfaces externes de l'appareil et du clavier d'ordinateur, ainsi que le comptoir avec des lingettes de Virox.

## **RAPPORT :**

- **Résultat négatif, rapporter : SRAS-CoV-2 (COVID-19) non détecté. Analyse RT-PCR effectuée avec Simplexa COVID19 DIRECT approuvée Santé Canada.**
- **Résultat positif, rapporter : SRAS-CoV-2 (COVID-19) détecté. Valeur critique. Avisé md traitant et la prévention des infections. Analyse RT-PCR effectuée avec Simplexa COVID19 DIRECT approuvée Santé Canada. Résultat transmis à la Direction de Santé Publique du patient.**
- **Résultat Indéterminé (« Invalid » ou « EC500 » à 2 reprises incluant avec dilution 1/10) :**
- ◆ « SRAS-CoV-2 (COVID-19) indéterminé. Analyse effectuée avec Simplexa<sup>™</sup> COVID19 Direct. SVP soumettre un nouveau spécimen, si indiqué. »

#### **RÉVISION**

**Tous les rapports positifs et indéterminés seront révisés par le microbiologiste.**

#### **ACHEMINEMENT**

- **Pour les résultats des patients congédiés de l'Urgence, la/le technologue faxe le résultat au 3891.**
- **À l'unité de soin/installation**
- **À l'infirmière en prévention**
- **À la DSP socio-sanitaire du patient**

#### **CONTRÔLE DE QUALITÉ**

**Simplexa™ COVID-19 Positive Control Pack (MOL4160) peut être utilisé comme contrôle externe pour les tests de CQ, pour les formations ou pour l'évaluation des capacités de l'utilisateur. L'utilisation du Universal Transport Media ou de l'eau saline stérile comme Contrôle sans matrice (NTC) est recommandé.**

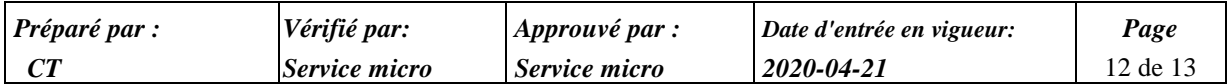

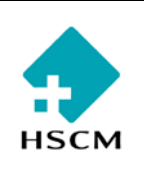

#### **Les plages de contrôle de la qualité ont été établies comme indiqué dans le tableau ci-dessous.**

**Expected Quality Control Results** 

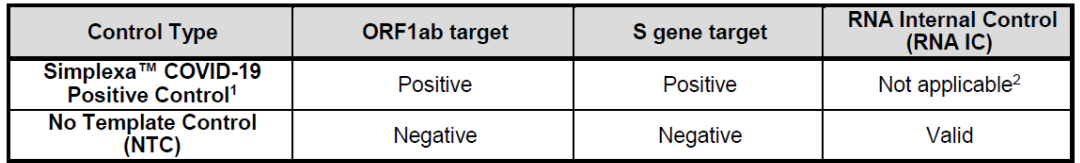

'Typical Ct values for the Positive Control range between 22 to 32.

2) perfection of the Simplexa™ RNA Internal Control (RNA IC) is not required for a valid result when SARS-CoV-2 is detected.

- **Si les contrôles ne se situent pas à l'intérieur de ces limites, les résultats du patient doivent être considérés comme non valides et le test doit être répété.**
- **Les contrôles de qualité doivent être faits une fois par jour, sur la première série de la journée.**

#### **7. FORMULAIRES/ENREGISTREMENTS DÉCOULANT DE CE PROTOCOLE :**

#### **8. DIFFUSION :**

#### **9. RÉFÉRENCES :**

**Focus Simplexa COVID19 Direct. Monographie 2020.**

#### **10.HISTORIQUE DES VERSIONS ET RÉVISION DU PROTOCOLE HISTORIQUE DES VERSIONS**

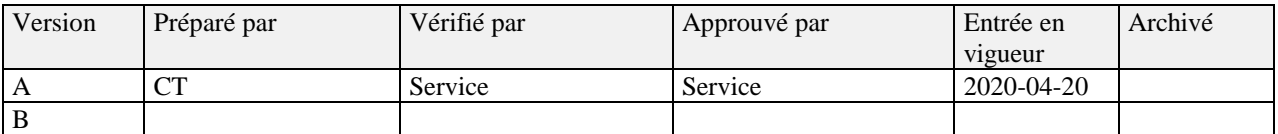

## **RÉVISION ANNUELLE**

La personne soussignée a revu cette procédure à la date indiquée et l'a reconduite sans modification.

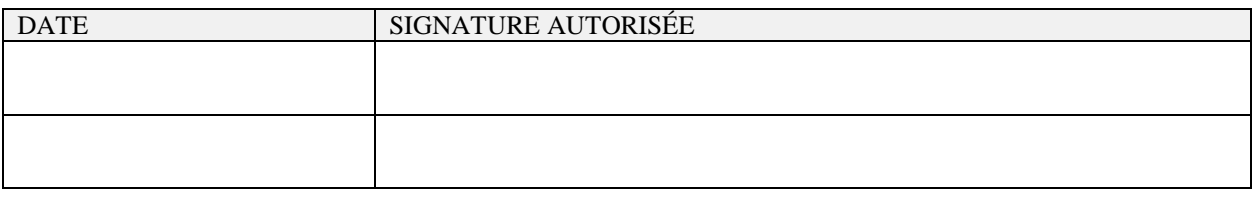

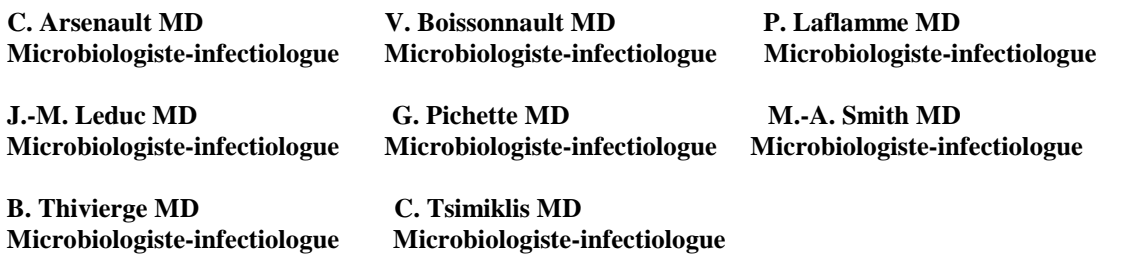

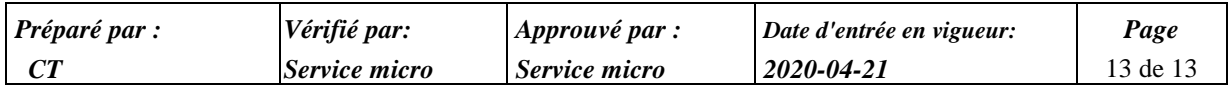